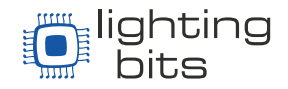

O DoreMiDi - MIDI para LTC (MTC-10) é um dispositivo de conversão MIDI Time Code para SMPTE LTC Time Code e vice-versa, projetado pela DOREMiDi, para sincronizar dispositivos usando Time Code independente do seu formato. Este produto possui uma interface USB MIDI padrão, interface MIDI DIN e interface LTC, que podem ser usadas para sincronização de Time Code entre computadores, dispositivos MIDI e dispositivos LTC..

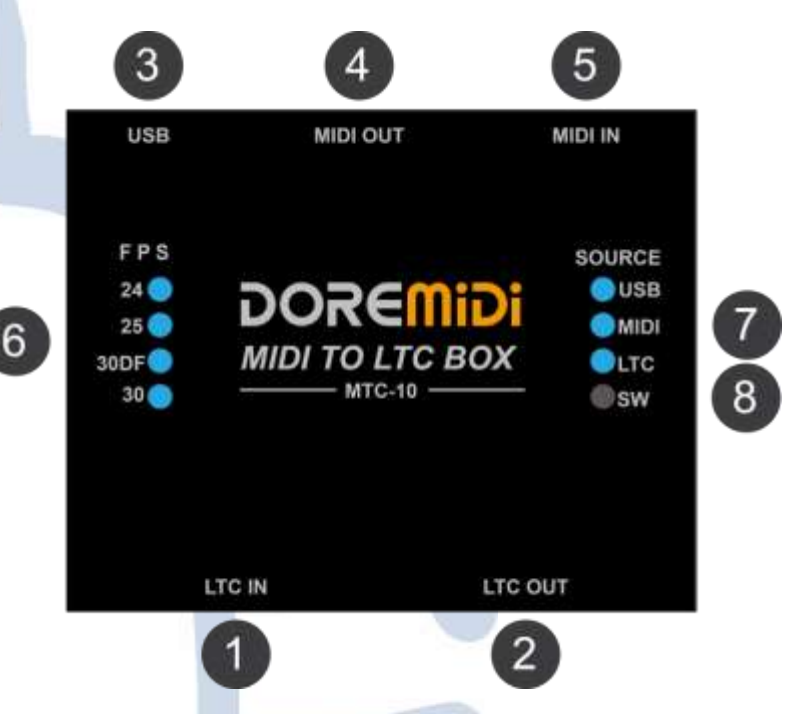

- ❶ LTC IN: Interface padrão 3Pin XLR, através do cabo 3Pin XLR, conecte o dispositivo com saída LTC.
- ❷ LTC OUT: Interface padrão 3Pin XLR, através do cabo 3Pin XLR, conecte o dispositivo com entrada LTC.

❸ USB: Interface USB-B, com função USB MIDI, conectada a um computador ou conectada a uma fonte de alimentação externa de 5VDC.

**4** MIDI OUT: Interface de saída padrão MIDI DIN de cinco pinos, saída MIDI Time Code.

❺ MIDI IN: Porta de entrada padrão MIDI DIN de cinco pinos, entrada MIDI Time Code.

❻ FPS: Usado para indicar o número atual de Frames por Segundo. Utiliza os quatro formatos de frames mais comuns: 24, 25, 30DF e 30.

❼ SOURCE: Usado para indicar a fonte de entrada do Time Code atual. A fonte de entrada do Time Code pode ser USB, MIDI ou LTC.

❽ SW: Key switch, usado para alternar entre diferentes fontes de entrada de Time Code.

> [www.Lbits.com.br](http://www.lbits.com.br/) Tel: +55 11 2359-0470 / +55 11 99120-4755 contato@Lbits.com.br Rua Lopes Chaves, 472 - São Paulo, SP - CEP: 01154-010

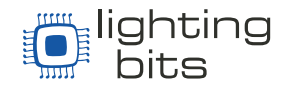

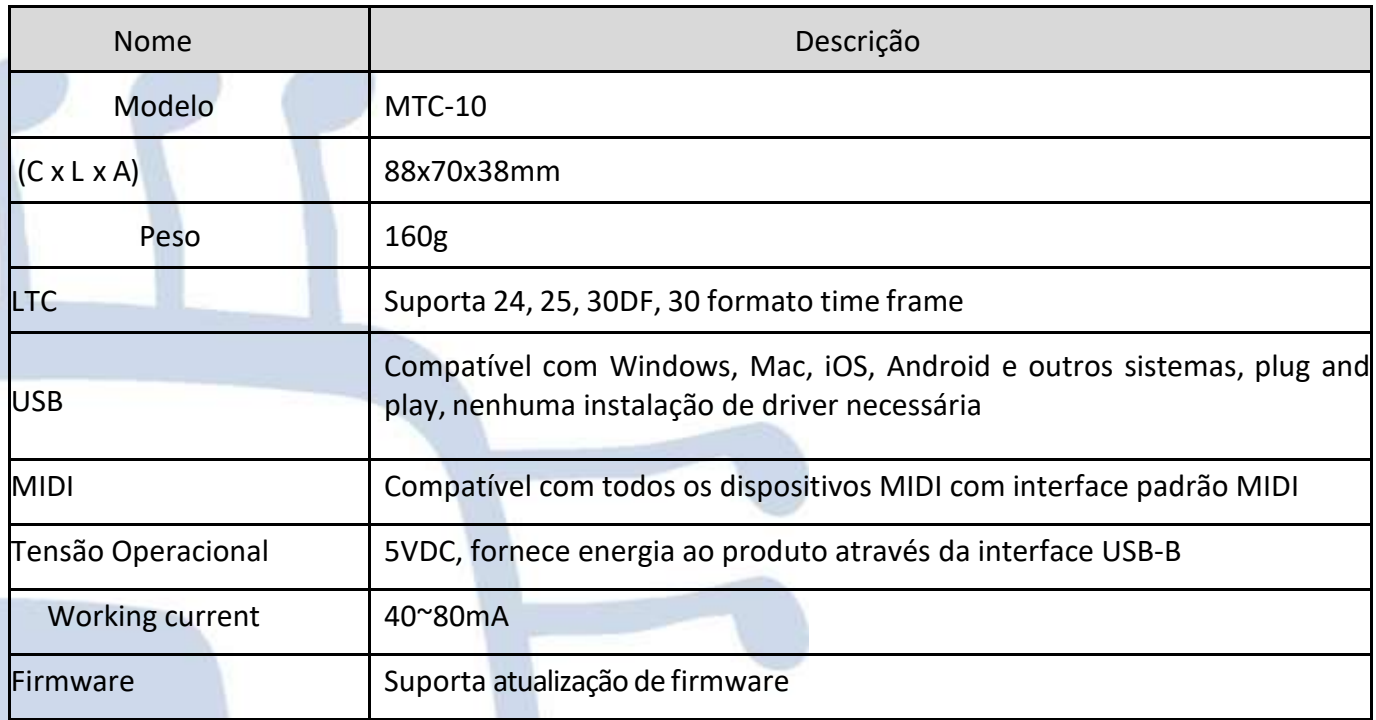

## **Como usar**

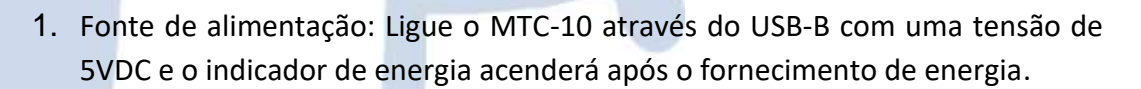

- 2. Conecte-se ao computador: Conecte-se ao computador através do USB-B.
- 3. Conecte o dispositivo MIDI: Use um cabo MIDI padrão de 5 pinos para conectar o MIDI OUT do MTC-10 ao IN do dispositivo MIDI e o MIDI IN do MTC-10 ao OUT do dispositivo MIDI.
- 4. Conecte dispositivos LTC: Use o cabo XLR de 3 pinos padrão para conectar LTC OUT de MTC-10 a LTC IN de dispositivos LTC e LTC IN de MTC-10 a LTC OUT de dispositivos LTC.
- 5. Configure a fonte de entrada do Time Code: Ao clicar no botão SW, alterne entre diferentes fontes de entrada de Time Code (USB, MIDI ou LTC). Depois de determinar a fonte de entrada, os outros dois tipos de interface produzirão Time Code. Portanto, existem 3 maneiras:

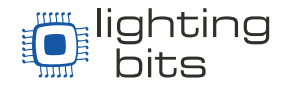

 Fonte de entrada USB: o Time Code é inserido a partir de USB, MIDI OUT emitirá Time Code MIDI, LTC OUT emitirá Time Code LTC:

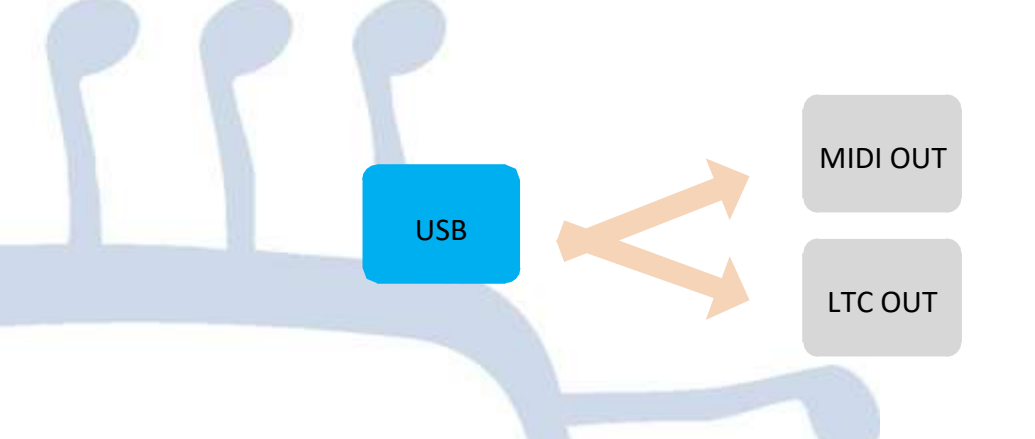

 zFonte de entrada MIDI: o Time Code é inserido a partir de MIDI IN, o USB emitirá o Time Code MIDI, o LTC OUT emitirá o Time Code LTC:

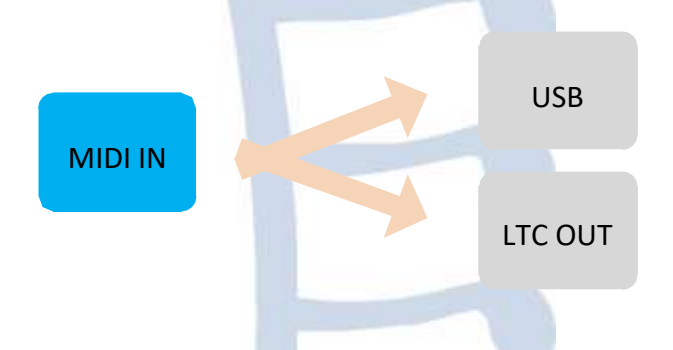

 Fonte de entrada LTC: o Time Code é inserido a partir de LTC IN, USB e MIDI OUT produzirá o Time Code MIDI:

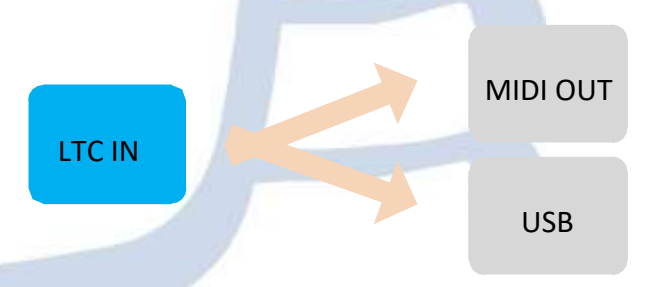

**(Observação: Após a fonte de entrada ser selecionada, a interface de saída da fonte correspondente não terá saída de Time Code. Por exemplo, quando LTC IN é selecionado como a fonte de entrada, LTC OUT não emitirá Time Code.)**

> [www.Lbits.com.br](http://www.lbits.com.br/) Tel: +55 11 2359-0470 / +55 11 99120-4755 contato@Lbits.com.br Rua Lopes Chaves, 472 - São Paulo, SP - CEP: 01154-010

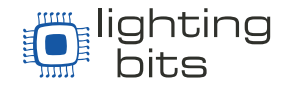

## **Precauções:**

Esse produto contém uma placa eletrônica. Chuva ou imersão em água pode causar mau funcionamento do produto. Não aqueça, pressione ou danifique os componentes internos. A manutenção so poderá ser feita por profissionais ou pessoal autorizado. À tensão de trabalho do produto é de 5VDC, usar uma tensão menor ou superior a esta tensão pode fazer com que o produto não funcione, ou seja danificado.

Pergunta: O Time Code LTC não pode ser convertido em MIDI Time Code?

Resposta: Certifique-se de que o formato do Time Code LTC seja 24, 25, 30DF e 30 quadros; se for de outro tipo, podem ocorrer erros de Time Code ou perda de quadro.

## **Perguntas e respostas:**

Pergunta: MTC-10 pode gerar Time Code?

Resposta: Não, este produto é usado apenas para conversão de Time Code e não suporta geração de Time Code no momento. Se houver uma função de geração de Time Code no futuro, ela será notificada por meio do site oficial.

Pergunta: USB não pode ser conectado ao computador?

Resposta: Depois de confirmar a conexão, se a luz indicadora pisca.

Confirme se o computador possui um driver MIDI. De um modo geral, o computador vem com um driver MIDI. Se você achar que o computador não possui um, você precisa instalar.

Método de instalação: https://windowsreport.com/install-midi-drivers-pc /

Se o problema não for resolvido, entre em contato com o atendimento ao cliente.

[www.Lbits.com.br](http://www.lbits.com.br/) Tel: +55 11 2359-0470 / +55 11 99120-4755 contato@Lbits.com.br Rua Lopes Chaves, 472 - São Paulo, SP - CEP: 01154-010